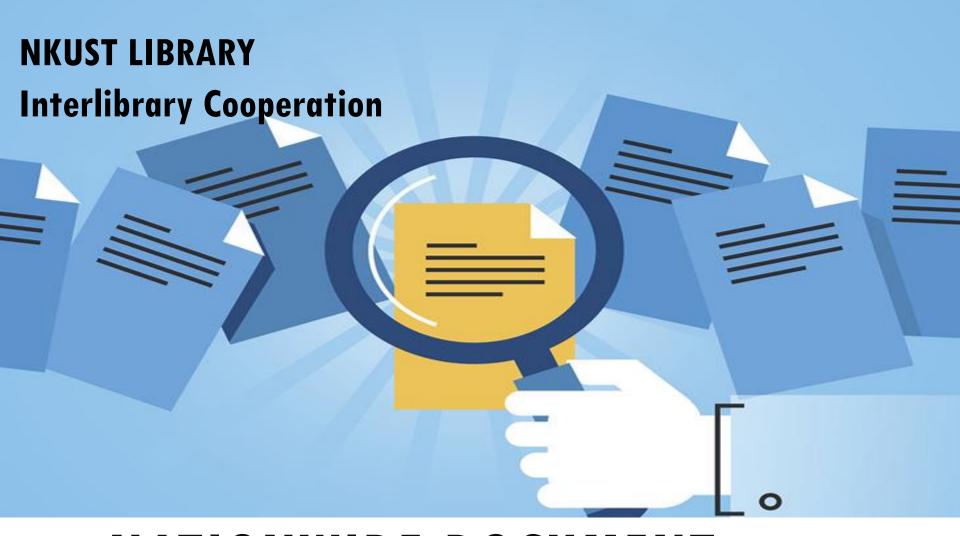

## NATIONWIDE DOCUMENT DELIVERY SERVICE (NDDS) INSTRUCTION

## WHERE IS NDDS?

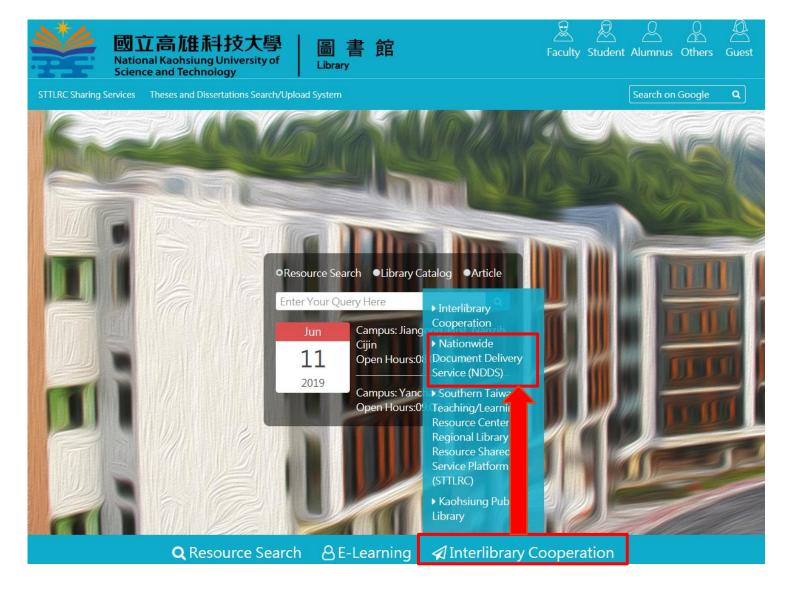

## Request an Account

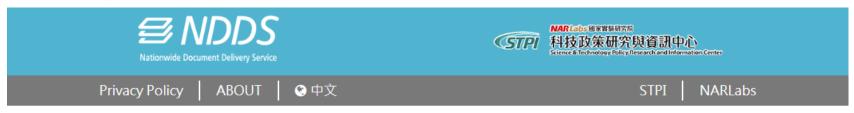

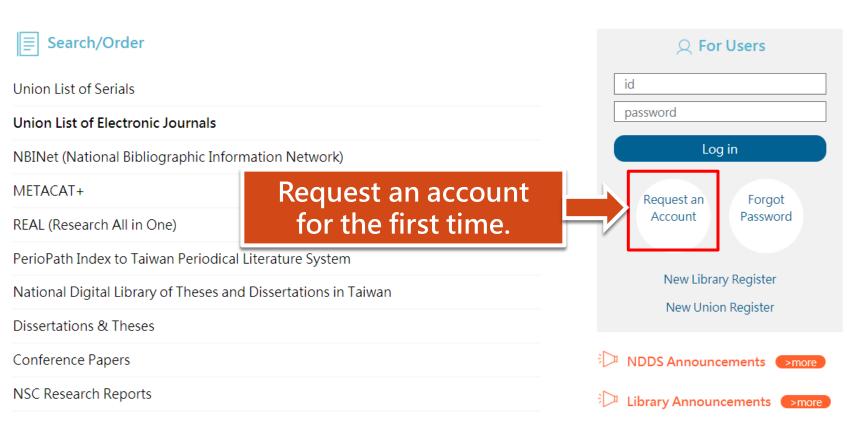

#### Apply User Account

1. Fields in red are required.

2.Please read and agree the private police.

| ID or Passport                | (Please enter capital letters A to Z or numbers 0 to 9) ID number is used as user login account in this system.                                       |
|-------------------------------|----------------------------------------------------------------------------------------------------|
| Patron Name                   |                                                                                                    |
| Student or Employee ID number | if don't have Student or Employee ID number please fill 'none'                                                                                        |
| Password                      | (Password length is limited to 20 characters, < > " ' %; () + are forbidden.)                                                                         |
| Confirm Password              | (Password length is limited to 20 characters, < > " ' %; () + are forbidden.)                                                                         |
| Affiliated Library            | Q Query ✔<br>(Fleaexample: If you are students or staff of Chiao Tung University, please select "National Chiao Tung University Library in the list.) |
| Patron Identity               | Please choose •                                                                                                    |
| Background                    | Please choose •                                                                                                    |
| Department                    |                                                                                                    |
| Email                         | (Please fill in correct email address to receive relevant information)                                                                                |

Summit your application.
You will get a mail when your account is approved.

## Log in

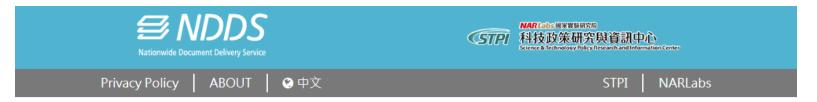

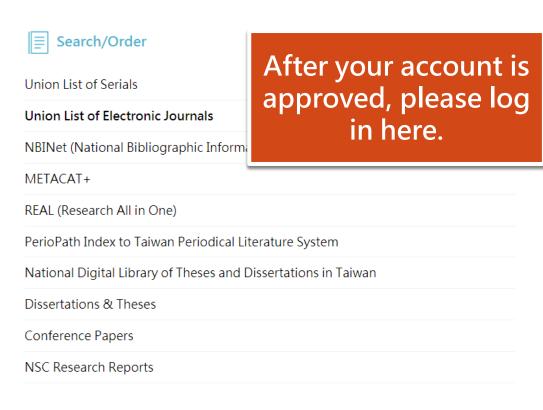

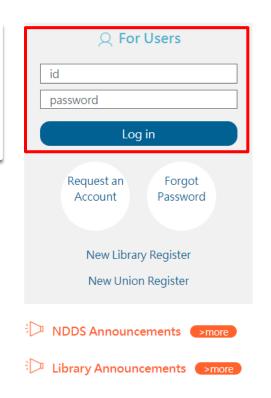

## Apply for Requests

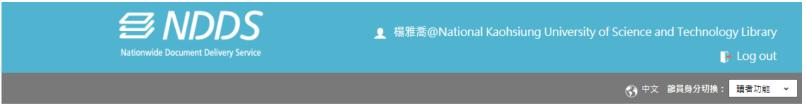

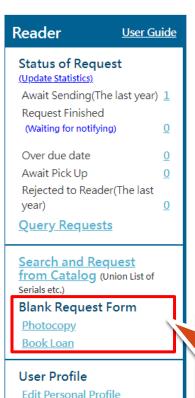

**Change Password** 

| 文獻查詢並提出申請                                                 | font size 小中大                                                     |
|-----------------------------------------------------------|-------------------------------------------------------------------|
| Union List of Serials English Version                     | National Digital Library of Theses and<br>Dissertations in Taiwan |
| Union List of Electronic Journals                         | Dissertations & Theses                                            |
| NBINet(National Bibliographic Information<br>Network)     | Conference Papers                                                 |
| METACAT+                                                  | NSC Research Reports                                              |
| REAL(Research All in One)                                 | Government Research Bulletin                                      |
| PerioPath Index to Taiwan Periodical<br>Literature System | Check union lists to                                              |

Apply for photocopy or book loan request here.

Check union lists to know which school/institution has the items you need.

#### Fill the Form

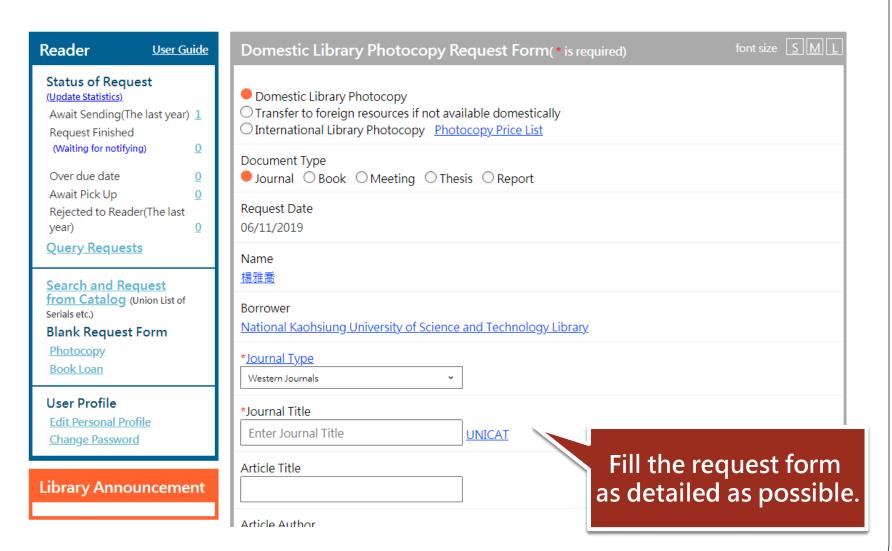

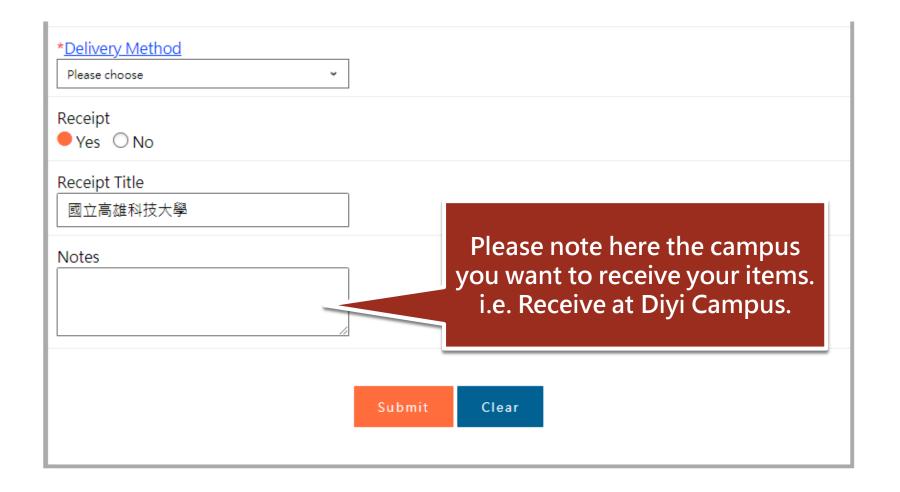

### Get the notice mail

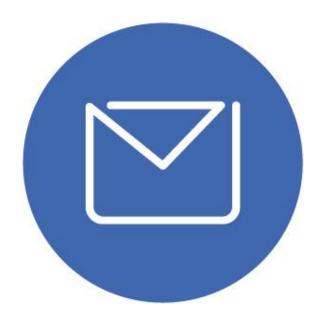

When your request is approved/denied, you will get a notice email.

## Receive your item

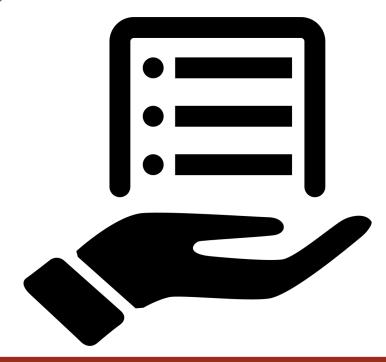

When you get the approved email, please come to the library service desks to get your item.

# IF YOU HAVE ANY FURTHER QUESTIONS...

#### You can ask:

- At the library service desk.
- Call the extension :
  - Jaingong Campus: 13100
  - Yanchao Campus: 18701
  - Diyi Campus: 31599
  - Nanzih Campus: 22217
  - Cijing Campus: 25502

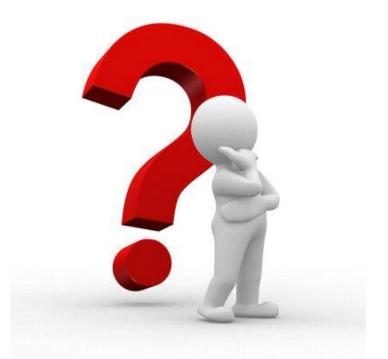